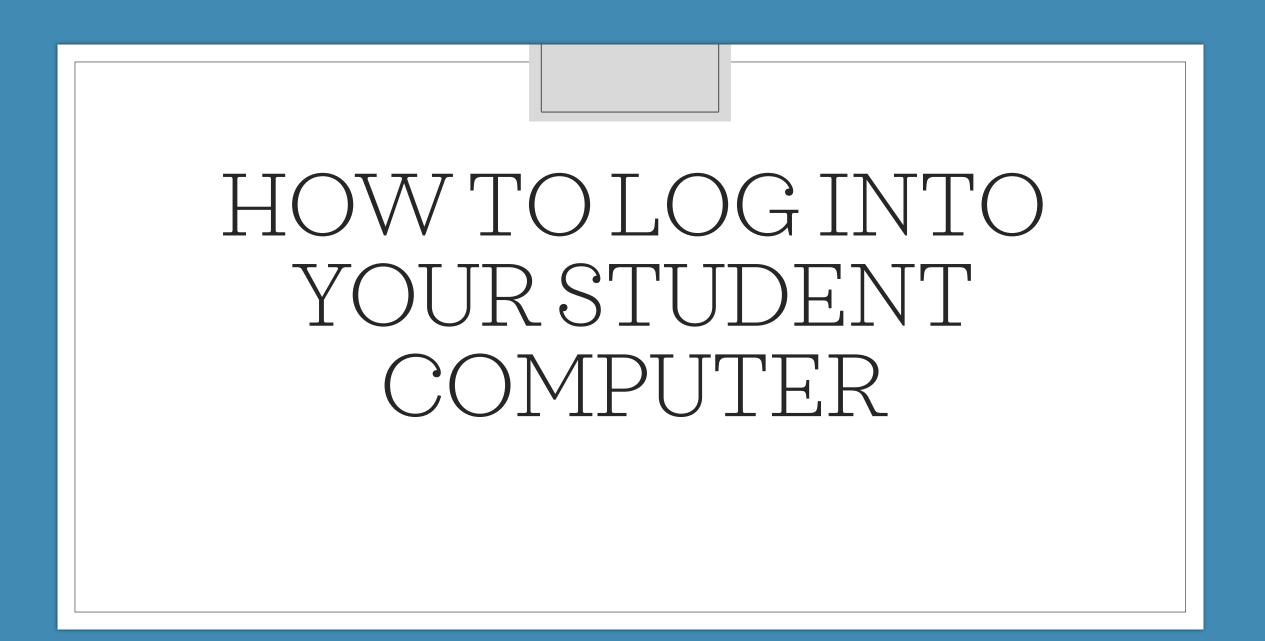

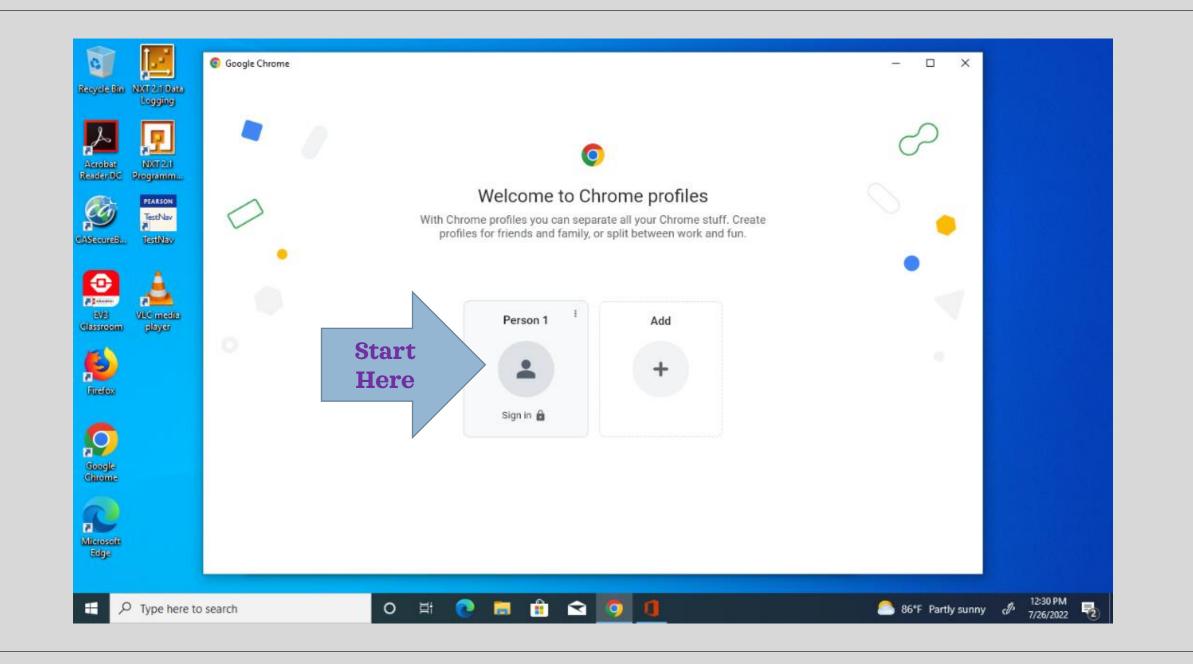

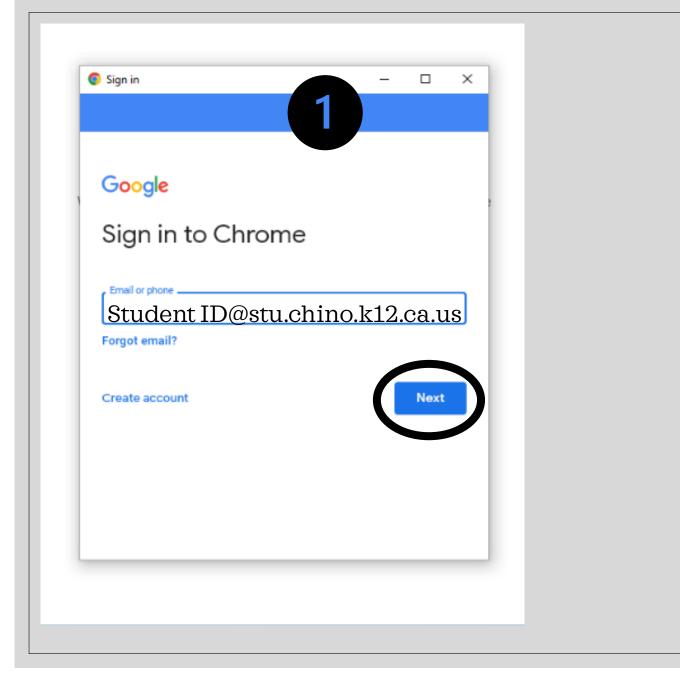

| Sign in                                      | - 🗆 X |
|----------------------------------------------|-------|
| Google<br>Welcome<br>@==@stu.chino.k12.ca.us | 2     |
| Enter your password                          |       |
| Forgot password?                             | Next  |

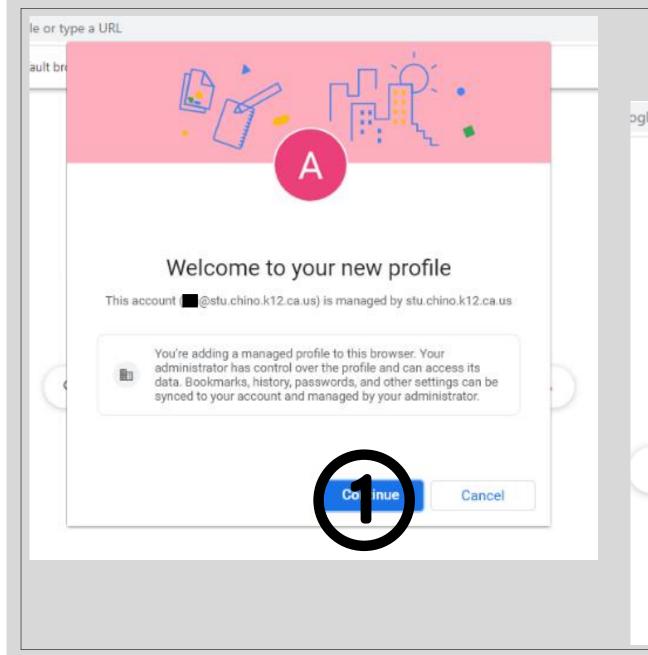

## ogle or type a URL

## Turn on sync? Sync your bookmarks, passwords, history, and more on all your devices Google may use your history to personalize Search and other Google services You can always choose what to sync in settings. Ye im in Cancel Settings

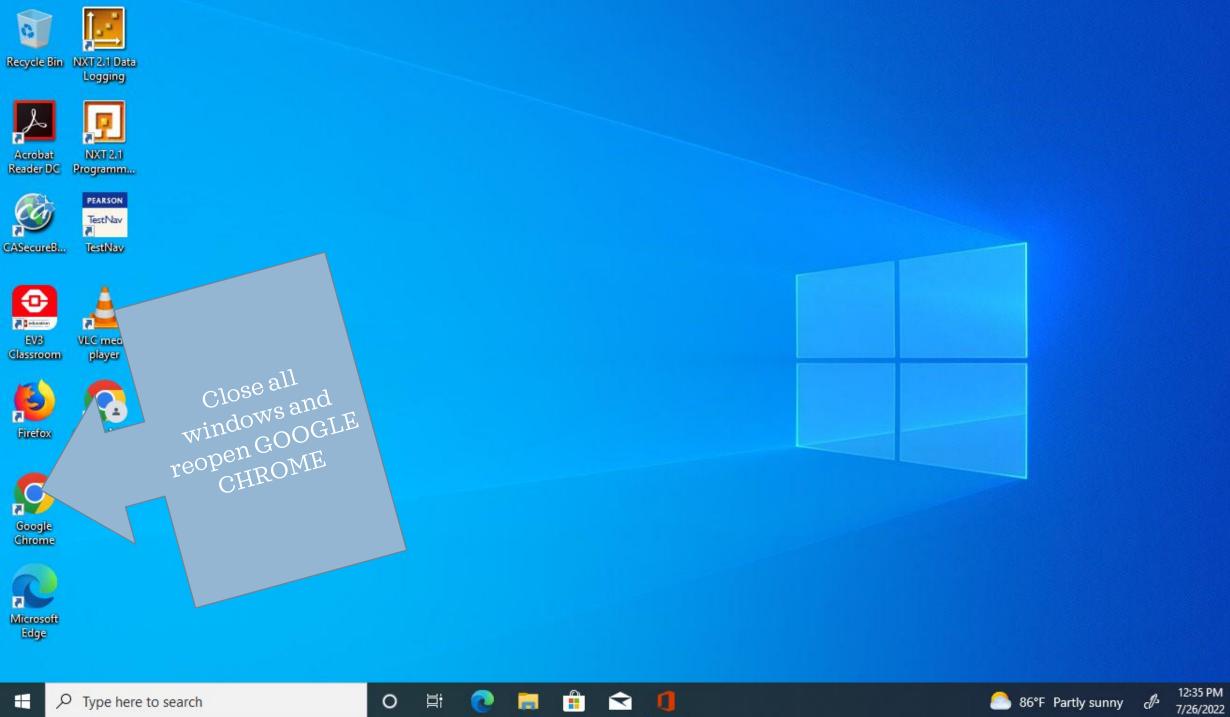

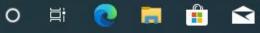

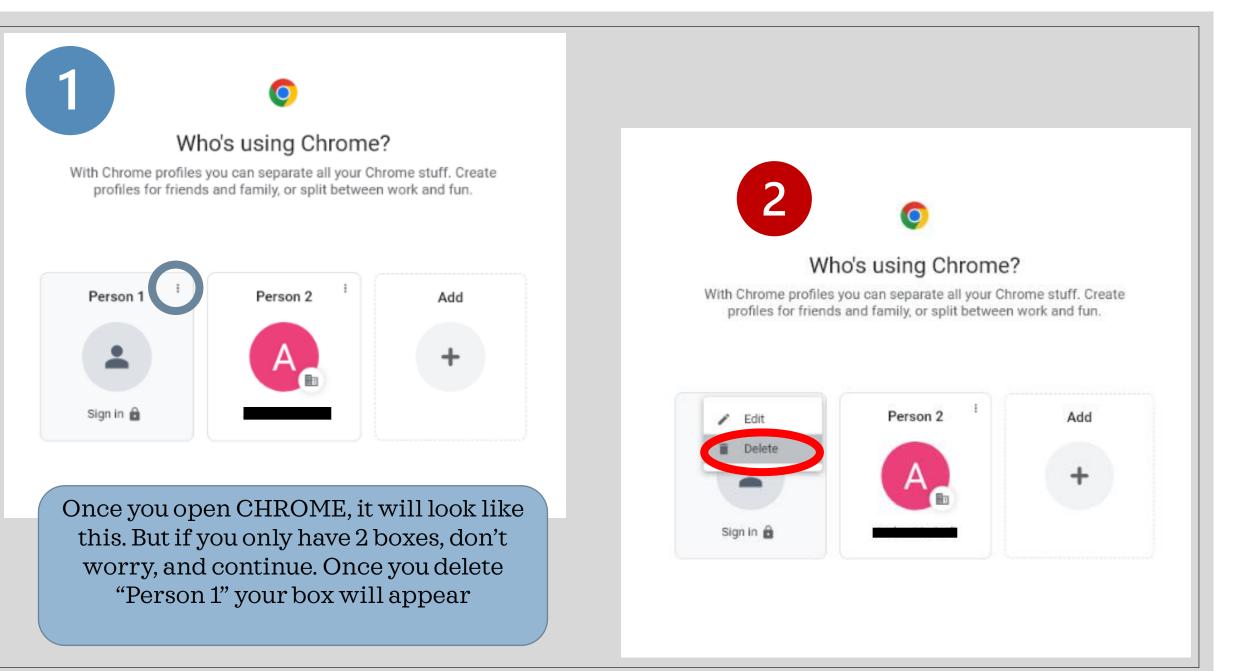

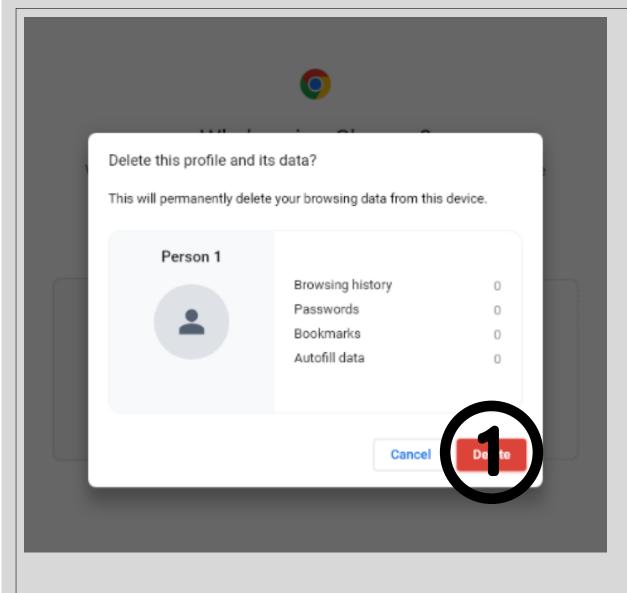

## Who's using Chrome?

0

With Chrome profiles you can separate all your Chrome stuff. Create profiles for friends and family, or split between work and fun.

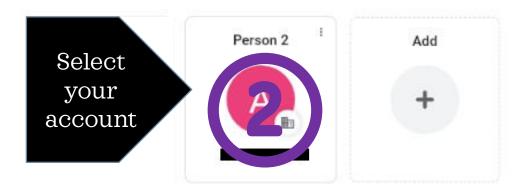

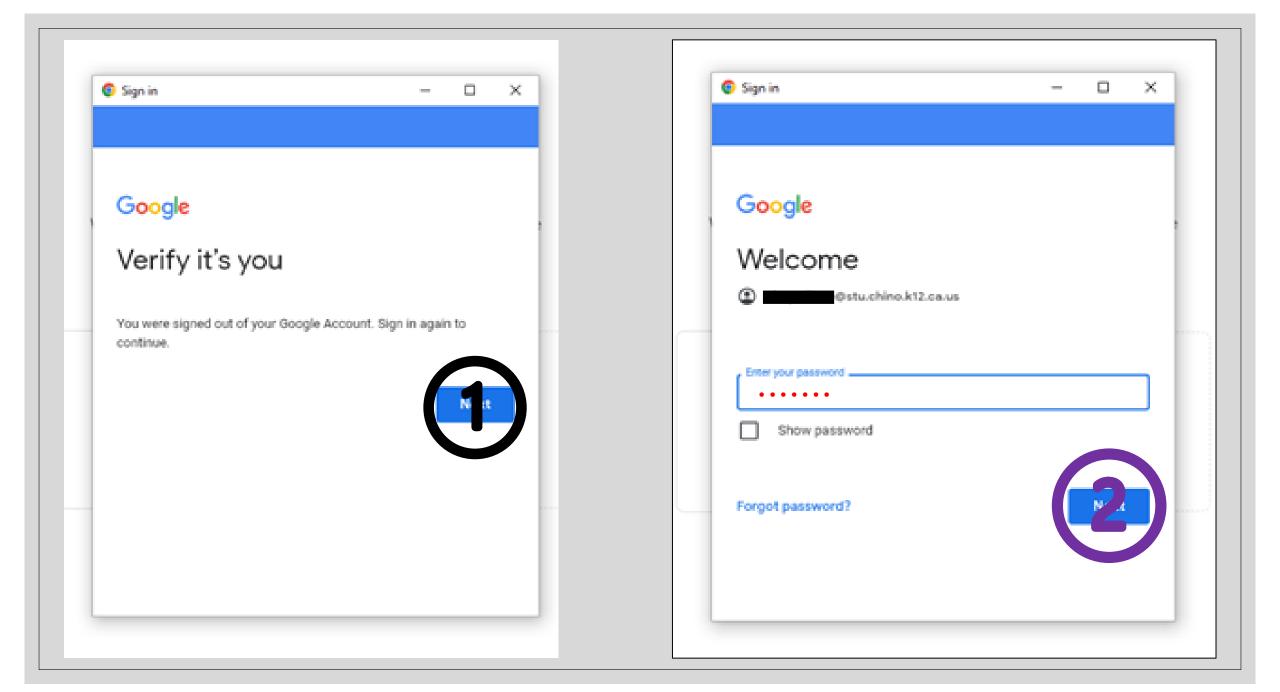

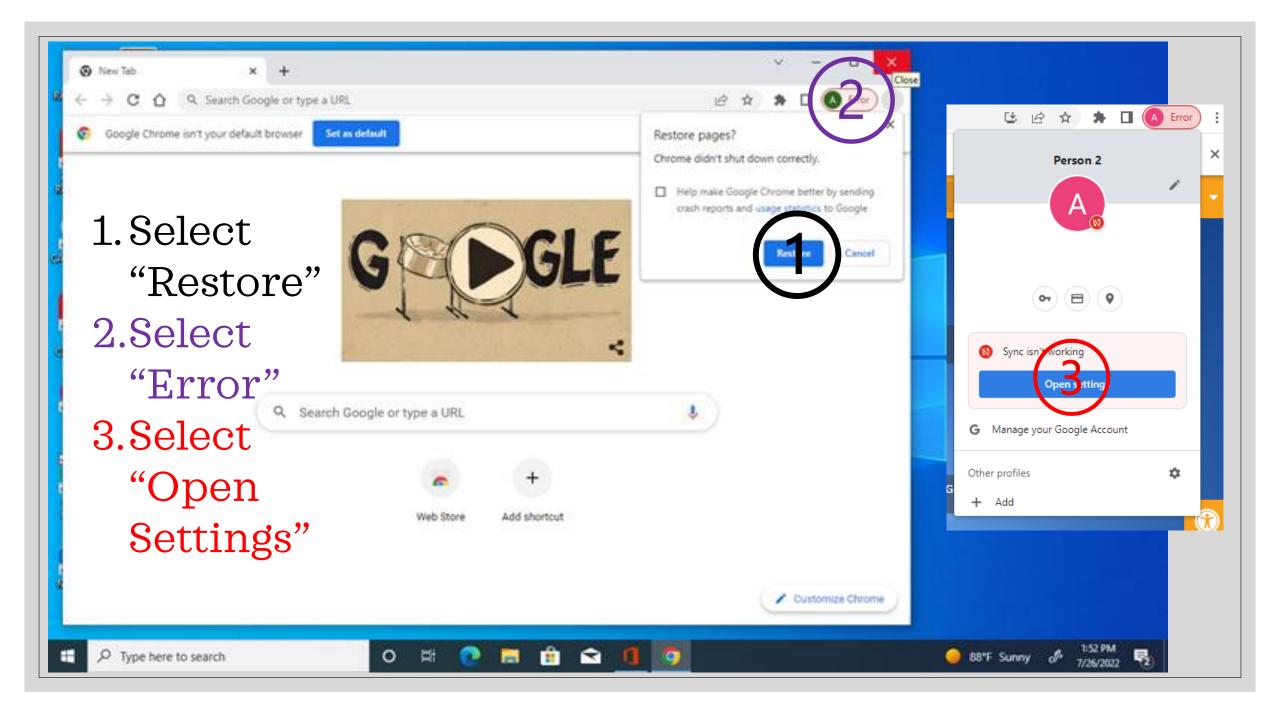

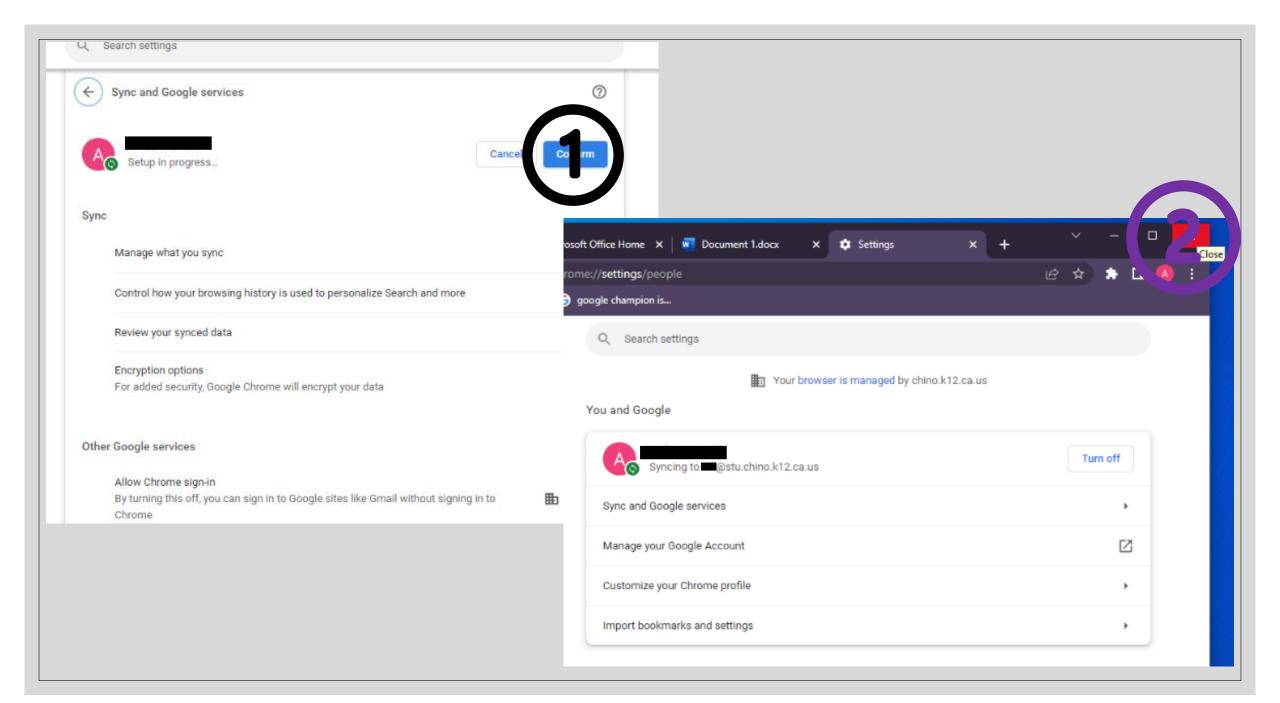

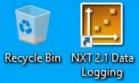

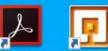

Acrobat Reader DC NXT 2.1 Programm...

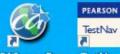

TestNav TestNav

CASecureB...

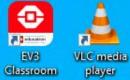

ø

Firefox

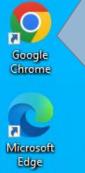

Close all windows and reopen GOOGLE CHROME

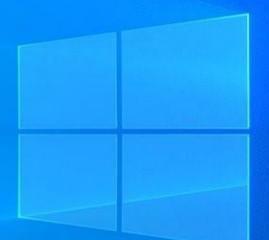

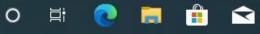

1

86°F Partly sunny

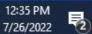

de

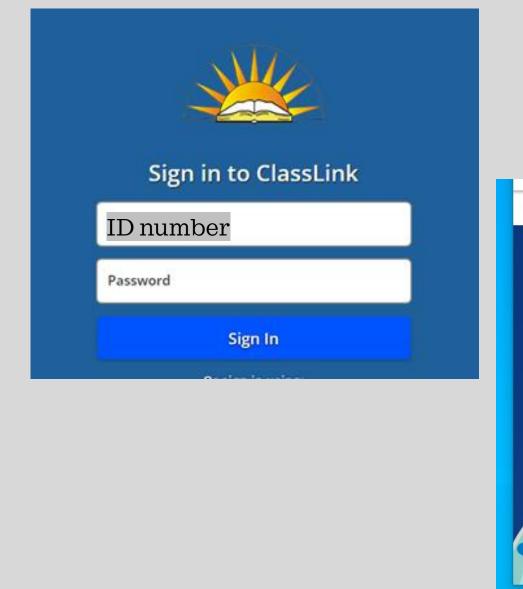

## \*\*\*If you are asked to "save" your password, say yes!

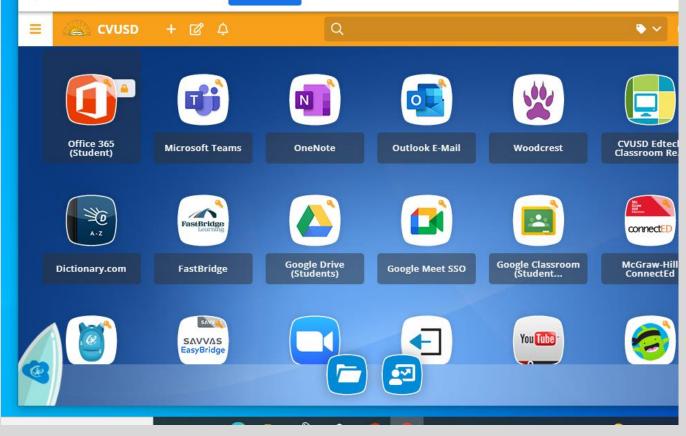